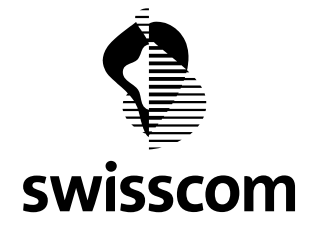

# **Merkblatt Rechteverwaltung– eAlarm emergency**

eAlarm emergency ist zum einen mandatenfähig, d.h. auf derselben Plattform können mehrere gegenseitig komplett getrennte Kunden gleichzeitig arbeiten, und zum anderen multiuserfähig, d.h. innerhalb eines Kundenaccounts können wiederum mehrere Mitbenutzer gleichzeitig auf denselben Daten arbeiten. Dieses Merkblatt soll aufzeigen, wie innerhalb eines Kundenaccounts Mitbenutzer erstellt und ihnen Rechte-Rollen zugeteilt werden können.

# **1 Benutzerlogin**

eAlarm emergency erlaubt es, dass jeder angelegte Teilnehmer mit seinem persönlichen Login (Benutzername) und Passwort sich auf der Einstiegsseite identifizieren und anmelden kann. Ob jeder Teilnehmer ein Login haben soll oder nicht ist Sache des Kunden, sobald ein Teilnehmer ein Login und Passwort zugewiesen bekommt, kann er sich auf der Einstiegsseite zu eAlarm emergency anmelden.

Seine Rechte zu diesem Zeitpunkt sind auf das Recht "Eigene Daten" beschränkt, d.h. die einzigen Daten die er einsehen und bearbeiten kann sind die verschiednen Register im Teilnehmerbereich seines eigenen Datensatzes., also seine persönlichen Daten wie Adresse, Alarmmittel-Nummern und –Adressen, Abwesenheiten und die optionalen Felder.

*Wichtig: Ein Login ist noch kein Mitbenutzer! D.h. nicht jeder Teilnehmer, dem ein Login zugeordnet wurde, erfordert zwangsläufig eine Mitbenutzerlizenz. Erst wenn über die Rechteverwaltung die Rechte ergänzt werden, ist dafür eine* Mitbenutzerlizenz erforderlich.

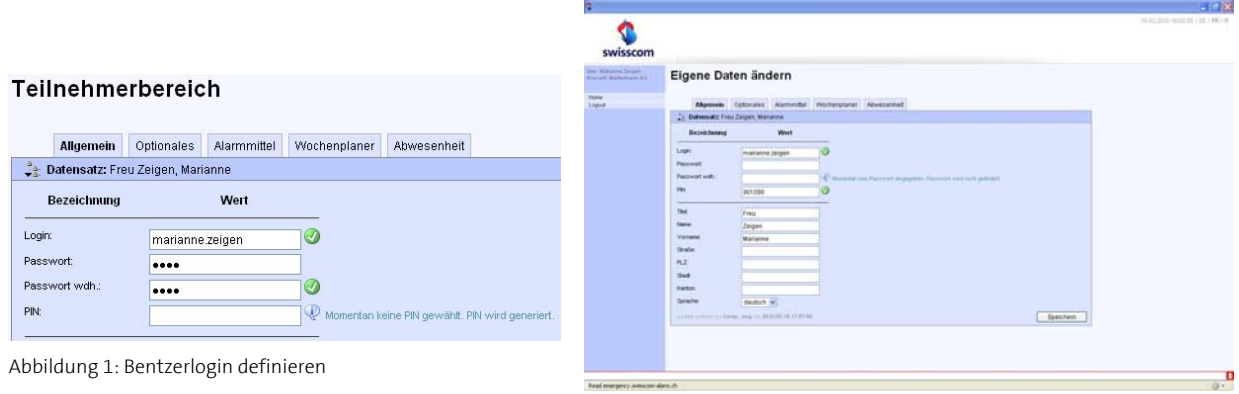

#### *Beispiel zum Benutzerlogin*

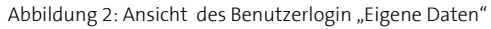

# **2 Mitbenutzer**

Voraussetzung um einen Mitbenutzer definieren zu können, d.h. einem Teilnehmer einen Zugang mit mehr Rechten als "Eigene Daten" zu gewähren, ist, dass diesem Teilnehmer ein Benutzerlogin zugeordnet wurde (siehe 1. Kapitel). Sobald der Teilnehmer ein Benutzerlogin hat, kann er über die Rechteverwaltung zu einem Mitbenutzer gemacht werden, indem Ihm eine Rechte-Rolle zugewiesen wird.

# **2.1 Mitbenutzer-Rollen**

eAlarm emergency kennt standardmässig 1+4 Mitbenutzer-Rollen. Diese sind nachstehend aufgelistet und kurz erläutert:

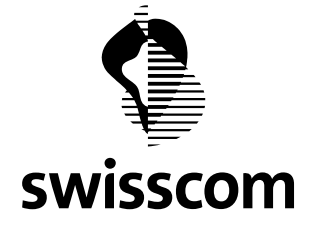

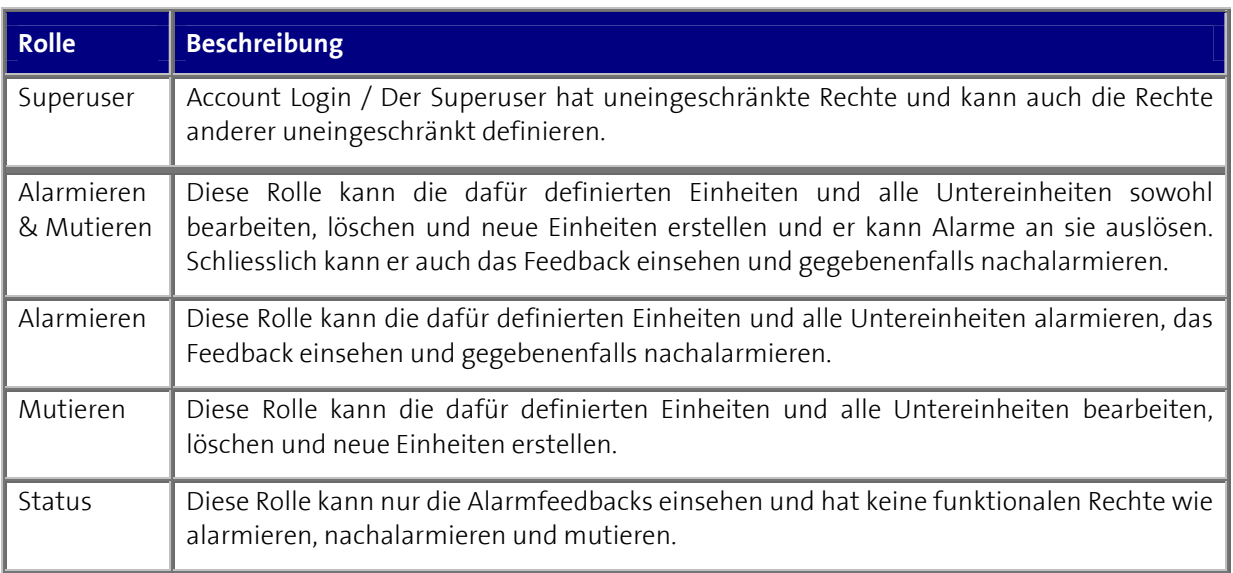

Tabelle 1: Benutzerrollen

Von diesen Rollen ist die Superuser-Rolle fix dem Hauptaccount des Kunden zugeordnet und kann nicht an weitere Mitbenutzer übergeben werden. Es bleiben also 4 Rechte-Rollen für die Mitbenutzer. Nachstehendes visualisiertes Diagramm soll aufzeigen, wie die verschiedenen Rollen in gegenseitiger Beziehung stehen:

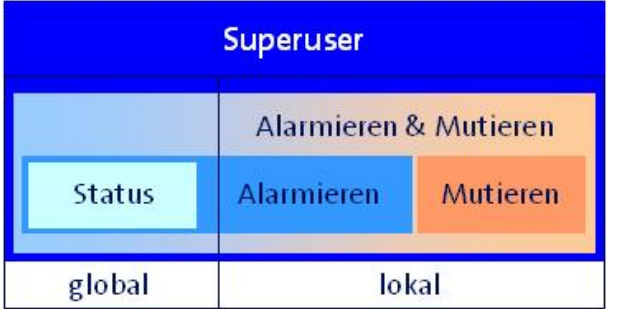

Abbildung 3: Visualisierung der Rechte-Rollen

In Worten ausgedrückt: Die Rolle Status ist eine inkludierte Rolle von Alarmieren und Alarmieren und Mutieren sind wiederum inkludierte Rollen in der Rolle "Alarmieren & Mutieren". Dabei ist die Status-Rolle global, d.h. einmal vergeben kann alles im Register Status eingesehen werden, die anderen Rollen nur lokal, d.h. die Rechte beschränken sich auf die Ordner, Unterordner und die darin enthaltenen Teilnehmer.

*Bemerkung: Der Superuser ist ein spezieller Mitbenutzer, er ist der einzige, der nicht an einen erfassten Teilnehmer geknüpft ist und niemand kann diesem User Rechte entziehen, er jedoch kann immer alles. Die Super-User-Rolle kann wiederum keinem "echten" Mitbenutzer zugeordnet werden, eine Annäherung an seine Rechte ist aber möglich.* 

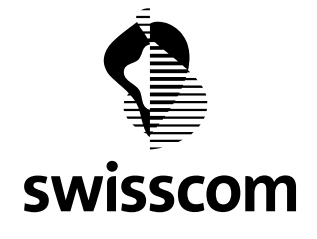

# **3 Rechteverwaltung**

Mitbenutzer-Rollen werden nicht global vergeben, sondern auf Stufe der Bäume bzw. des Organigramms. D.h. ein Mitbenutzer mit dem Recht Alarmieren&Mutieren hat dieses Recht nicht zwingend für alle erfassten Daten im Account, sondern eben nur für einen eingeschränkten Bereich.

Wie diese Rechte nun konkret erteilt werden, was dabei zu beachten ist und wie das ganze trotz der hohen Komplexität doch noch einfach administriert werden kann, soll in folgendem Kapitel aufgezeigt werden.

### **3.1 Einem Mitbenutzer eine Rechte-Rolle zuweisen**

Ausgangslage: Sie haben im Organigramm Ihre Hierarchie schon teilweise aufgebaut und wollen jetzt Ihren Mitbenutzern die Rechte-Rollen verteilen. Die Rechteverwaltung erreichen Sie jeweils über das Schlüssel-Symbol auf jeder Ebene Ihres Baums bzw. für jede Gruppe einzeln.

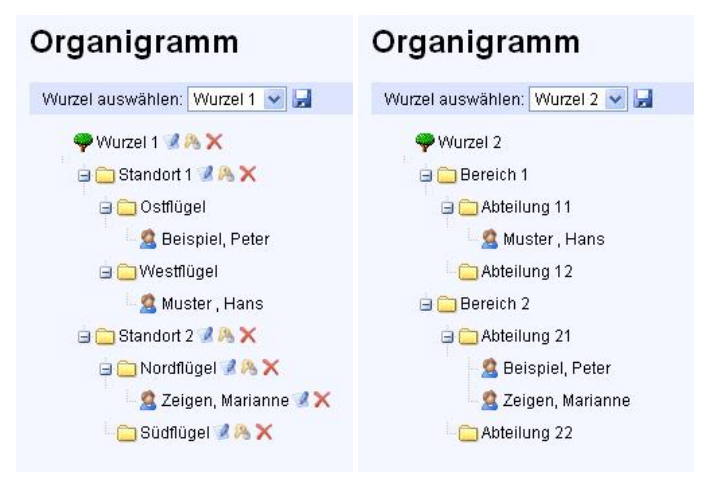

Abbildung 4: Ausgangslage Organigramm

#### *Fall I: Rechte-Rolle für den ganzen Baum* (im Beispiel Wurzel 1):

| Wurzel 1<br>Standort 1<br>Standort 2 |   |                                                                                |   |   |   |            |
|--------------------------------------|---|--------------------------------------------------------------------------------|---|---|---|------------|
| Berechtigungen dieses Ordners:       |   |                                                                                |   |   |   |            |
| <b>Name</b>                          |   | Admin Alarmieren & Mutieren Alarmieren Mutieren Feedback Eigene Daten Funktion |   |   |   |            |
| Zeigen, Marianne<br>$\checkmark$     | O | $\circ$                                                                        | O | O | O | hirgufügen |

Abbildung 5: Alarmieren&Mutieren-Mitbenutzer für den ganzen Baum

| swisscom           | Alarmleran J. Stotut: Multimer.                     | 当該部省市合格資産は個分的<br>€<br>4<br>Talkahdar<br>Taliabasi<br><b>ARCSME</b> |                 |
|--------------------|-----------------------------------------------------|--------------------------------------------------------------------|-----------------|
| Alarm erstellen    |                                                     |                                                                    | * Tellpelaves : |
| viucents wild      | Ongsen wild                                         | Telratmer w. La                                                    |                 |
| Warrent 1 (0 Tim.) |                                                     | ×                                                                  |                 |
|                    |                                                     |                                                                    |                 |
|                    | Institut Tellinghospy on Alarms (dominationals bid) |                                                                    |                 |

Abbildung 6: Login mit Alarmieren&Mutieren für Wurzel 1

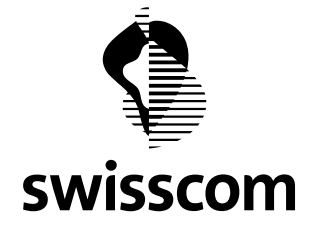

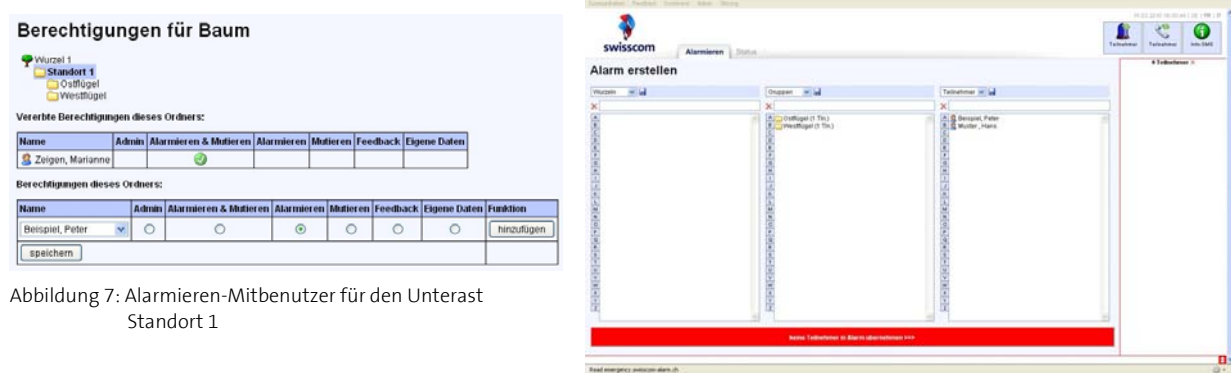

### **Fall II: Rechte-Rolle nur für einen Unterast eines Baumes** (im Beispiel Unterast Standort 1)

Abbildung 8: Login mit Alarmieren für Unterast Standort 1

#### **3.2 Zusatzrecht Admin**

Ihnen dürfte aufgefallen sein, dass es nebst den bis hierher behandelten Rechten noch eine Rechte-Rolle "Admin" gibt. Das Admin-Recht verhält sich aber etwas anders als die anderen und zwar dahingehend, dass das Admin-Recht global gilt. Was heisst das?

Visuell reiht sich das Zusatzrecht wie folgt zu den anderen Rechte-Rollen ein:

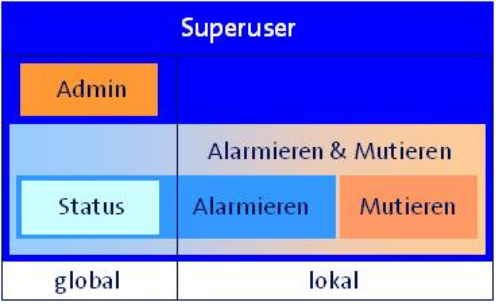

Abbildung 9: Visualisierung der Rechte-Rollen inkl. Zusatzrecht Admin

# *Beispiel Zusatzrecht Admin:*

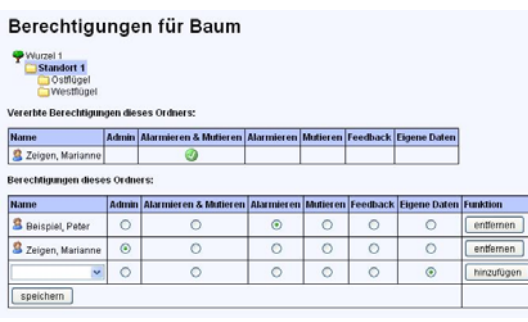

Abbildung 10: Alarmieren&Mutieren für Wurzel 2 + Zusatzrecht Admin (global)

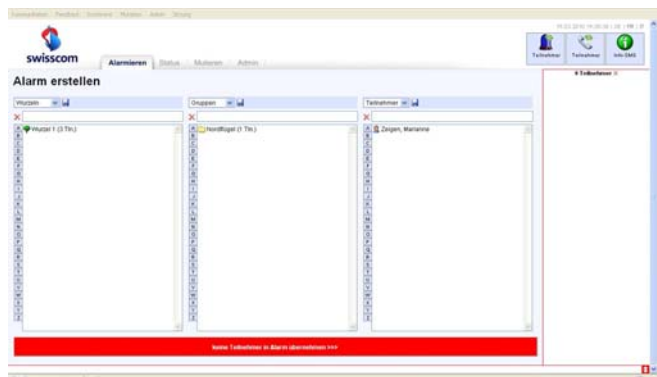

Abbildung 11: Login mit Alarmieren&Mutieren für Wurzel 1 + Zusatzrecht Admin

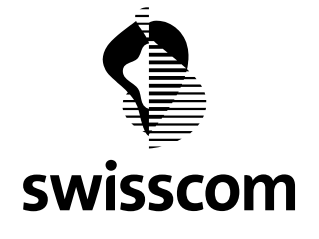

Das Zusatzrecht Admin erlaubt dem Mitbenutzer nichts anderes als das Register Admin angezeigt zu bekommen und entsprechend auch einzusehen und zu bearbeiten. Es ist also rein theoretisch möglich, dass ein Mitbenutzer nur das Recht Admin hat, dann hat er ausschliesslich Zugriff auf das Register Admin und kann dort die Grundeinstellungen und Default-Einstellungen einsehen und bearbeiten, oder anders ausgedrückt die Accounteinstellungen konfigurieren.

# **3.2.1 Die Lösung mit dem Mitbenutzerbaum**

Die Verteilung von Rechte-Rollen an einzelne Teilenehmer hat so Ihre Tücken. Stellen Sie sich vor sie haben auf oben beschriebenem Weg etliche Mitbenutzer nun berechtigt, dabei dürfte ein und derselbe Mitbenutzer sogar in verschiedenen Bäumen und Gruppen gewisse Rollen zugeteilt bekommen haben. Wenn nun so ein Mitbenutzer ändert oder er andere Rechte erhalten soll, dann müssen Sie an jeder Stelle wo er berechtigt ist diesen entsprechend mutieren. Das kann natürlich sehr umständlich und bei grösseren Organisationen auch schon mal unübersichtlich werden.

Um dasselbe Resultat für die Rechteverwaltung aber einen massiv vereinfachten Administrations-Aufwand zu erreichen, bietet es sich an einen zusätzlichen Baum "Mitbenutzer" zu erstellen und dann statt einzelne Teilnehmer ganze Gruppen über die Rechteverwaltung zu berechtigen. Dieses Vorgehen bringt den Vorteil, dass die Rechteverwaltung praktisch nur einmal konfiguriert werden muss, nämlich um den verschiedenen Mitbenutzergruppen die entsprechenden Rechte zu erteilen, anschliessend findet die gesamte Rechte-Administration nur noch im Mitbenutzer-Baum statt.

Ist ein Mitbenutzer Mitglied in einer Mitbenutzergruppe, dann hat er automatisch alle Rechte auf allen definierten Stufen, welche dieser Mitbenutzergruppe erteilt wurden. Wird der Mitbenutzer aus allen Mitbenutzergruppen entfernt, verfallen auch alle Rechte die er ursprünglich hatte und er fällt zurück auf das Benutzerlogin-Recht "Eigene Daten".

Um dieselbe Rechte-Konfiguration über die Rechteverwaltung an Gruppen zu erreich, sind folgende Konfigurationen vorzunehmen:

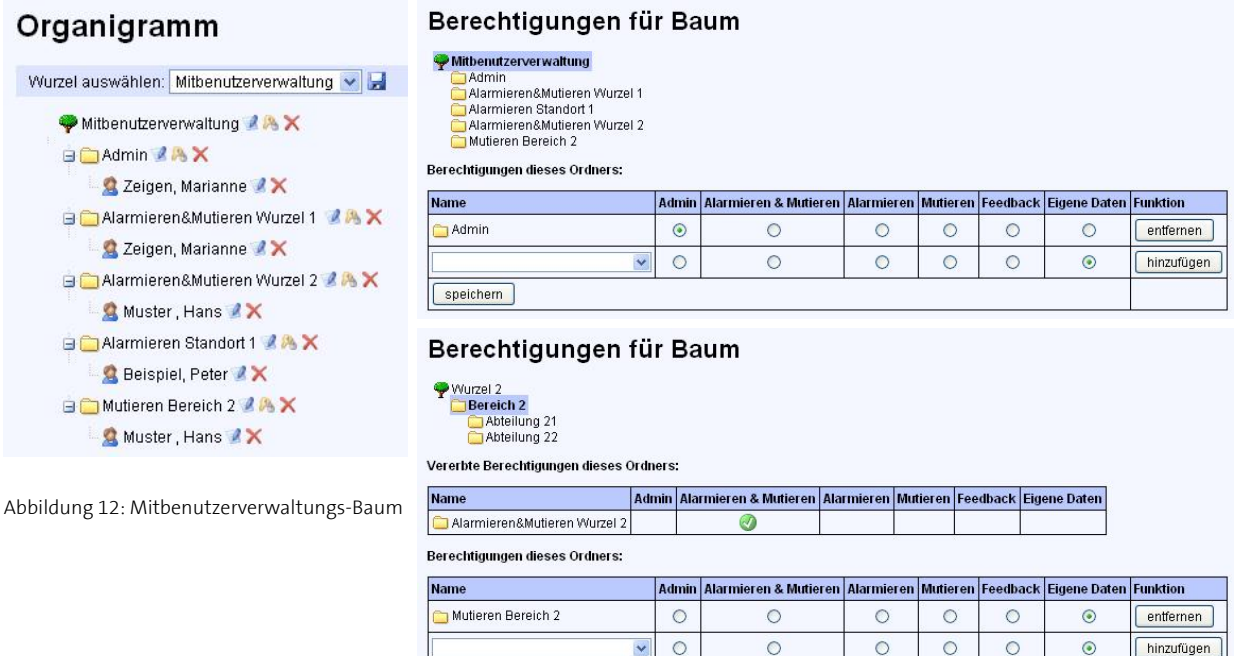

speichern

Ė

肩

Ê

jå.

Ė

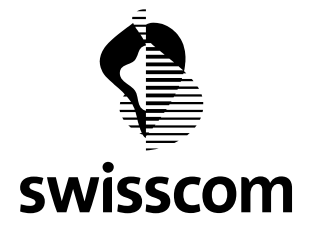

# **Rerechtigungen für Raum**

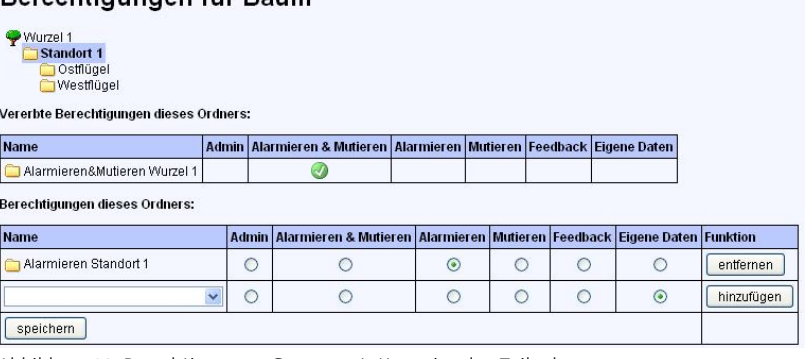

Abbildung 13: Berechtigung an Gruppen statt an einzelne Teilnehmer

### **4 Weitere Rechte-Optionen über die Admin-Registry**

Abschliessend können noch einige Feinkonfigurationen bezüglich der Mitbenutzer-Rechte in der Admin-Registry gemacht werden:

- "NoCreate…" Hiermit können Sie allen oder spezifischen Mitbenutzer das Recht entziehen neue Objekte anzulegen, d.h. er kann dann zwar bestehende mutiere, aber keine neuen Objakte anlegen.
- "Show Admin Registry" Nur der Superuser hat standardmässig Zugriff auf die Admin-Registry, für alle anderen Admins ist die Regitry standardmässig ausgeblendet. Über diesen Registry-Key können Sie explizit einen oder mehrere Mitbenutzer berechtigen auch Registry-Einstellungen ändern zu können.
- "User Allow Import Export" Ebenfalls der Im-/Export ist standardmässig dem Superuser vorenthalten und der Zugang muss anderen Mitbenutzern explizit erlaubt werden.

*Bemerkung: Die Beschreibungen zu den restlichen Registry-Keys finden Sie in einem eigenen Merkblatt "Merkblatt Admin – eAlarm emergency".*